# Содержание

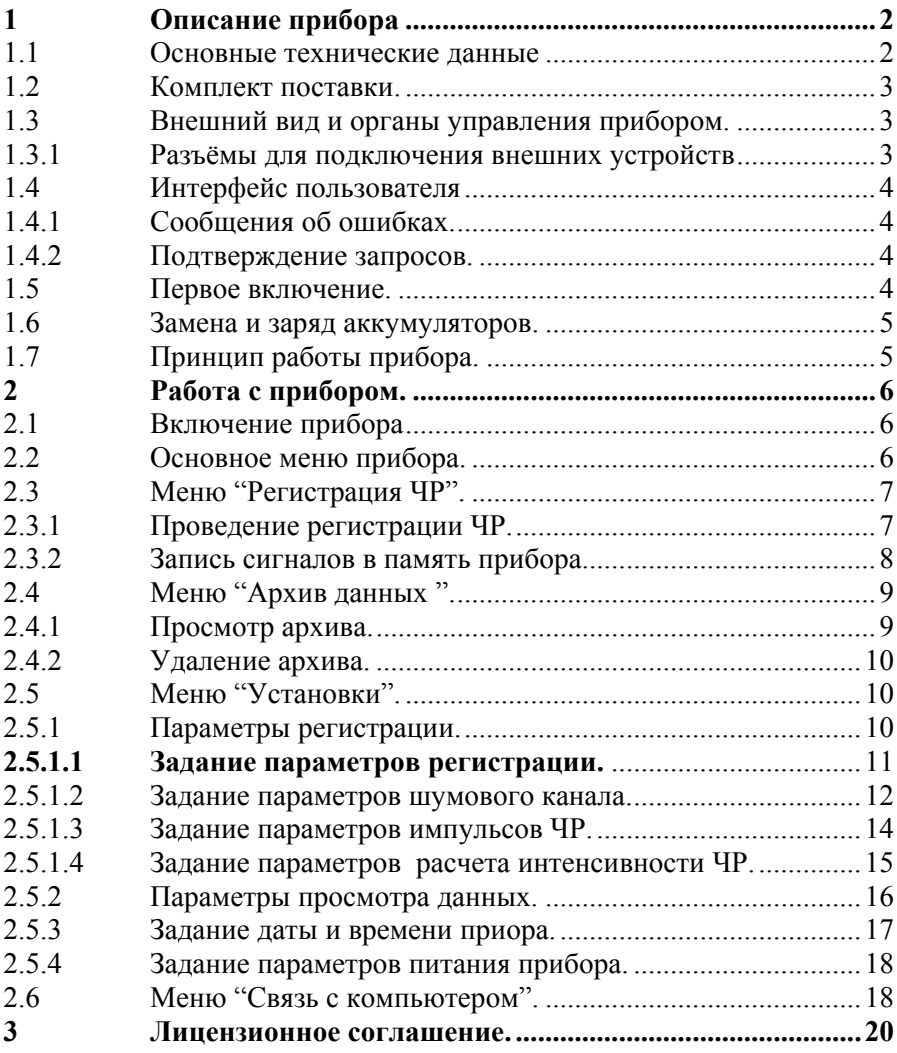

# **1 Описание прибора**

<span id="page-1-0"></span>Прибор контроля частичных разрядов (ЧР) в изоляции "R400" (далее по тексту - прибор) является портативным малогабаритным автономным переносным регистратором частичных разрядов с двойным питанием (независимым от внутренних аккумуляторных батарей – от элементов типа АА и стационарным – от специального сетевого блока питания).

Сфера практического применения прибора R400 - оперативный контроль уровня частичных разрядов в маслонаполненных вводах трансформаторов, электродвигателях, ячейках КРУ, кабельных линиях и соединительных муфтах. Прибор предназначен для регистрации ЧР при помощи емкостных, индуктивных или трансформаторных датчиков, с возможностью сохранения результатов измерений в долгосрочную энергонезависимую память (Flash), последующего их просмотра и сохранения в базе данных персонального компьютера через последовательный интерфейс RS-232.

Прибор имеет жидкокристаллический низкотемпературный дисплей с разрешением 128х64 точек.

Для подзарядки аккумуляторных батарей и/или питания прибора от сети переменного тока в комплекте прибора поставляется блок питания, рассчитанный на питание от сети переменного напряжения 220В/50Гц.

### **1.1 Основные технические данные**

Прибор может эксплуатироваться при температуре окружающего воздуха от минус 20 до плюс 50 °С и относительной влажности воздуха до 98% без конденсации влаги.

Основные технические данные и характеристики прибора соответствуют данным, приведенным в табл.1.1

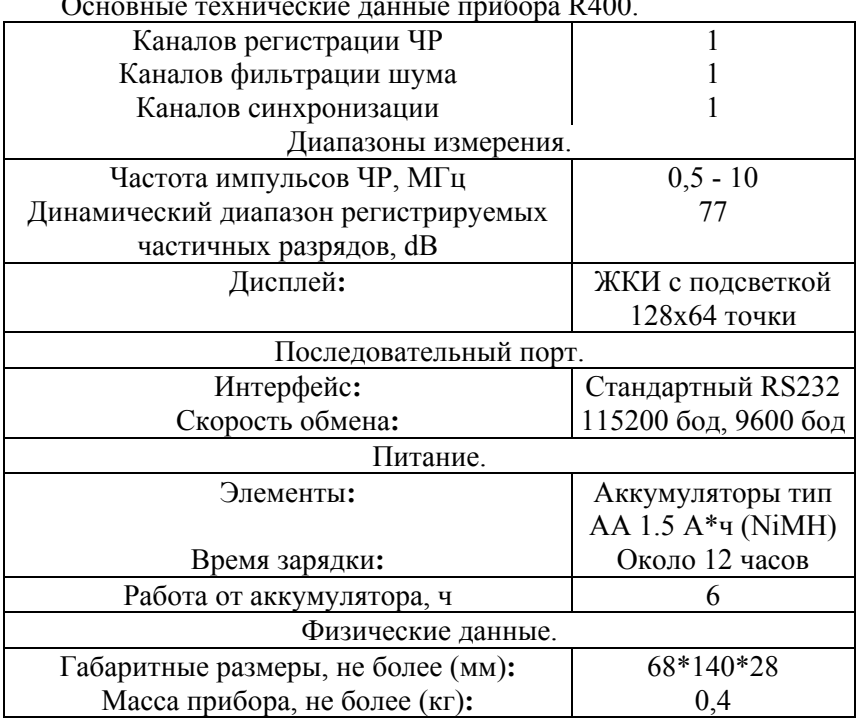

Основные технические данные прибора R400.

# **1.2 Комплект поставки.**

<span id="page-2-0"></span>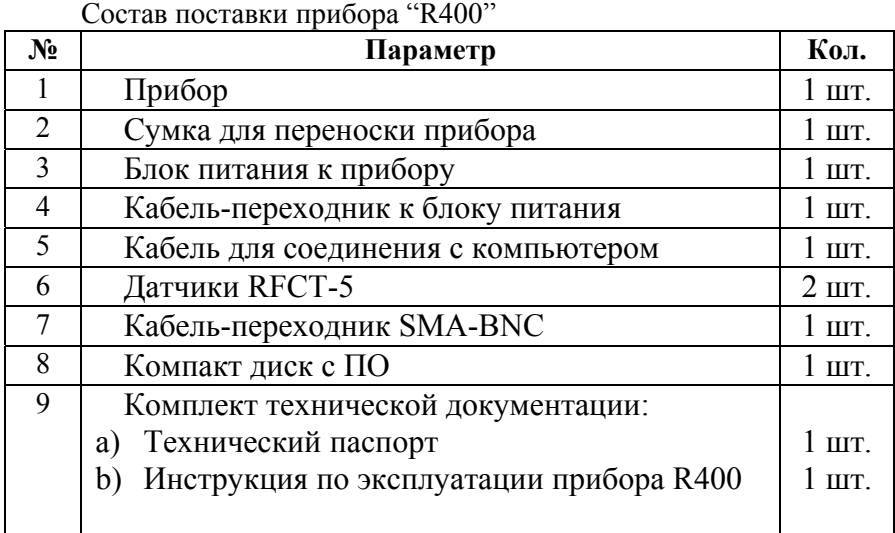

### **1.3 Внешний вид и органы управления прибором.**

Прибор "R400" заключен в алюминиевый фрезерованный корпус, имеет жидкокристаллический экран размером 128x64 точки и пленочную защищенную клавиатуру. Внешний вид прибора показан на рис.1.1.

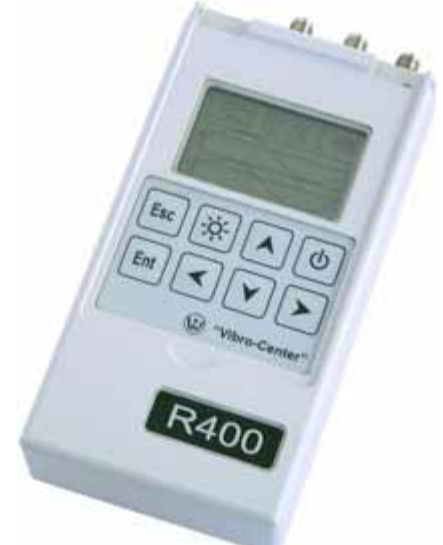

Рис 1.1 Вид на лицевую панель прибора.

### **1.3.1 Разъёмы для подключения внешних устройств**

Все разъемы для подключения датчиков и других внешних соединений расположены на верхней панели прибора (см. рис. 1.2).

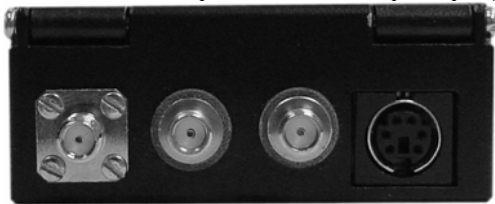

Рис 1.2 Вид на верхнюю панель прибора Описание разъёмов (справа налево)**:** 

<span id="page-3-0"></span>• *разъем для подключения сигнала синхронизации (референса)*  стандартный коаксиальный разъём типа SMA (надпись "**Ref**");

• *разъем для подключения канала фильтрации шума*  стандартный коаксиальный разъём типа SMA (надпись "**NCh**");

• *разъем для подключения датчика регистрации ЧР одновременно разъем для подключения блока питания -* стандартный коаксиальный разъём типа SMA (надпись "**ICh**");

•*разъем для интерфейсного кабеля связи с компьютером и одновременно разъем для подключения блока питания* (надпись "**+9V/RS232**");

**Внимание!!!** Не отключайте питание прибора во время записи данных в долговременную память. Это может привести к необратимой потере данных в памяти прибора

### **1.4 Интерфейс пользователя**

Система управления прибором обеспечивает максимальную "прозрачность" и логичность его функционирования. При возникновении ошибочных ситуаций предусмотрен вывод соответствующих сообщений об ошибках или предупреждений. Критические режимы, такие, как стирание всех данных из памяти прибора предусматривают подтверждение дополнительных запросов.

### **1.4.1 Сообщения об ошибках.**

При возникновении каких-либо несоответствий введенных данных или других действий выводится сообщение об ошибке и запись соответствующих данных или выполнение соответствующей функции прекращается. Для стирания сообщения об ошибке достаточно нажать клавишу **"Enter"** или **"Esc"** на клавиатуре прибора.

#### **1.4.2 Подтверждение запросов.**

При вызове некоторых функций, которые приводят к необратимым изменениям в памяти прибора, например, перед удалением данных, производится дополнительный запрос на вызов этой функции.

Если Вы уверены в совершаемых действиях, необходимо подтвердить соответствующий запрос, выбрав пункт меню **"Да"** и нажав клавишу **"Enter"**. Выбор пункта меню **"Нет"** или нажатие клавиши **"Esc"** отменяет исполнение функции.

### **1.5 Первое включение.**

При поставке прибор полностью готов к работе, в его память загружена оговоренная версия программного обеспечения, внесены данные поставляемых в комплекте измерительных датчиков и установлены текущие дата/время.

При первом включении прибора (или если он в течение длительного периода времени не эксплуатировался) необходимо подключить его к блоку питания (не включая прибор) хотя бы на 10- 15 минут.

### **1.6 Замена и заряд аккумуляторов.**

<span id="page-4-0"></span>Питание прибора обеспечивается двумя никель-металгидридными аккумуляторами стандартного типоразмера "АА", установленными в аккумуляторный отсек внутри прибора.

В комплекте поставляется сетевой блок питания, обеспечивающий питание прибора от сети переменного тока 220В/50Гц в стационарных условиях.

При подключении сетевого блока питания происходит автоматический заряд аккумуляторных батарей в приборе.

*Внимание!!! Рекомендуется производить подключение и отключение сетевого блока питания при выключенном приборе.* 

Зарядка аккумуляторных батарей прибора происходит как во включенном, так и в выключенном состоянии.

Для полного цикла заряда аккумуляторных батарей прибора необходимо подключить его к блоку питания и оставить в таком состоянии на 12-14 часов (не включая прибор).

*Внимание!!! Не используйте блоки сетевого питания, отличные от поставляемого в комплекте, что может привести прибор к выходу из строя.*

### **1.7 Принцип работы прибора.**

Прибор измеряет сигнал ЧР при помощи датчика RFCT-5 (радиочастотный токовый трансформатор) и имеет один канал измерения и один шумовой канал. Прибор имеет синхронизацию от сети или внешнего источника сигнала.

При запуске процесса измерения прибор перед измерением автоматически тестируется, калибруется и производит контроль наличия частичных разрядов. Сигналы ЧР распределяются на 24 амплитудную зону (динамический диапазон 77.5dB по 3.23dB на зону) и 36 фазовых окна (по  $10^0$  синусоиды). По результатам измерений рассчитывается интенсивность частичных разрядов (PDI- Partial discharge intensity), амплитуда ЧР (Q02 – амплитуда ЧР при частоте следования 0.2 импульса за период синхронизации), частота следования импульсов. Данные измерений можно сохранить в энергонезависимой памяти.

# **2 Работа с прибором.**

### **2.1 Включение прибора**

<span id="page-5-0"></span>Для включения прибора нужно нажать клавишу *"On/Off."* на клавиатуре прибора. Исправный прибор в рабочем состоянии при включении питания переходит к загрузке рабочей программы и самотестированию. Во время самотестирования и загрузки основных модулей программы на экране прибора высвечивается надпись *"ЗАГРУЗКА…"*.

**Внимание!!!** Если после включения прибора на экране появилось сообщение об ошибке – выключите прибор и свяжитесь с фирмой-изготовителем.

**Внимание!!!** На протяжении всего цикла работы прибора в правом верхнем углу экрана отображается уровень заряда аккумуляторов прибора.

 $\blacksquare$ - 100% заряда.

 $\Box$  - 0% заряда.

После успешной загрузки на экране появляется главное меню прибора (см. рис. 2.1).

# **2.2 Основное меню прибора.**  Главное меню () Регистрация

Рис 2.1 Главное меню.

С помощью него осуществляется выбор всех основных функций работы с прибором (см. Табл. 2.1).

Табл.2.1 Описание пунктов меню

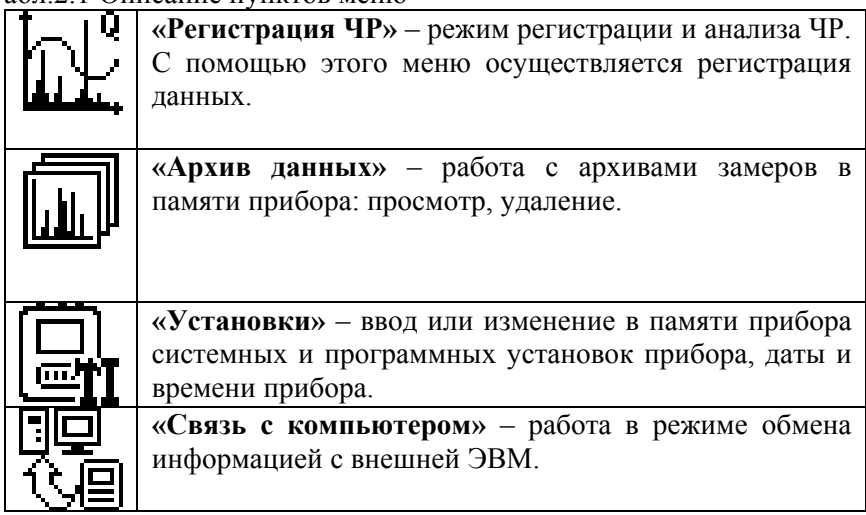

# **2.3 Меню "Регистрация ЧР".**

<span id="page-6-0"></span>Это основной режим работы прибора «R400» (см. рис.2.2). Он включает в себя регистрацию данных ЧР, сохранения их во внутреннюю память прибора и последующего просмотра сохраненных замеров. Вход в данный режим осуществляется из основного меню прибора.

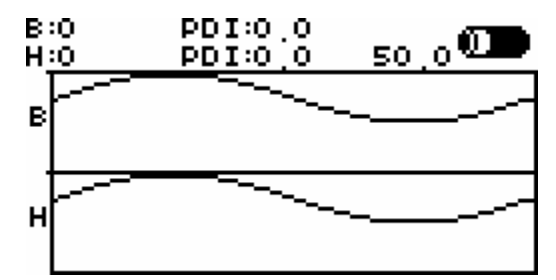

Рис 2.2 Внешний вид экрана при регистрации сигналов.

#### **2.3.1 Проведение регистрации ЧР.**

После того как Вы выбрали пункт меню "Регистрация ЧР" на экране прибора появляется основное окно регистрации и просмотра сигналов ЧР (см. рис.2.1). Это меню позволяет непосредственно управлять процессом регистрации сигнала, его остановкой, просмотром и сохранением результата в памяти прибора.

Прибор находится в состоянии ожидания запуска регистрации регистрироваться не будут. Для того, что запустить регистрацию нажмите клавишу "Enter". В момент регистрации данных в правом верх нем углу экрана выводятся пиктограммы, отображающие текущее действия прибора (см. таб. 2.2) сигналов. В правом верхнем углу экрана, рядом с уровнем заряда аккумуляторов отображается частота синхросигнала. При отсутствии сигнала синхронизации отображается 0.0Гц, и данные

*Внимание!!! Сигналы ЧР регистрируются в той конфигурации, которую Вы задали в "Установках прибора".*

Табл. 2.2 Пиктограммы, отображающие текущее действия прибора.

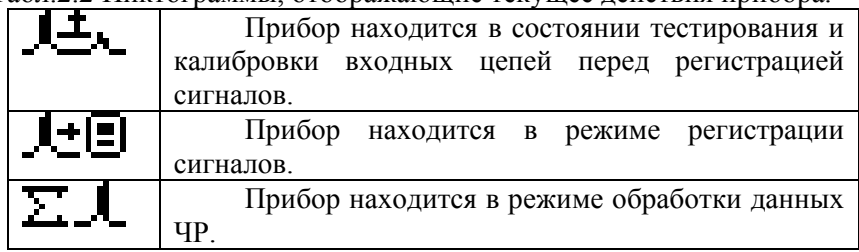

В процессе регистрации данных под пиктограммами состояни я отображается индикатор количества усреднений.

Существует три режима просмотра сигналов.

Режим просмотра всех каналов. На экране одновременно отображаются два канала ЧР - высокочастотный ("В") и низкочастотный ("Н") (см. рис. 2.3).

<span id="page-7-0"></span>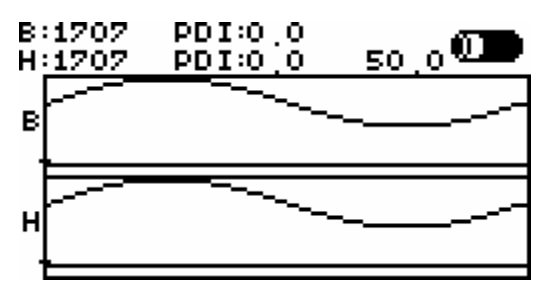

Рис 2.3 Внешний вид экрана при просмотре двух каналов ЧР.

Режим просмотра только высокочастотного ("В") канала. На экране прибора отображается только один канал. В левой части экрана выводи тся аббревиатура канал **"В"** (см. рис. 2.4).

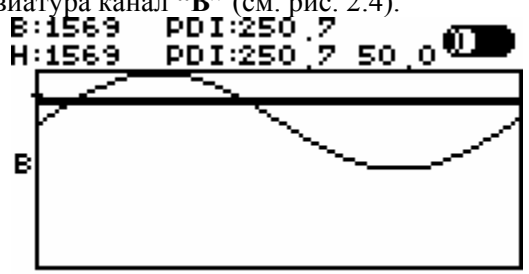

Рис 2.4 Внешний вид экрана при просмотре канала "В".

экране прибора отображается только один канал. В левой части экрана Режим просмотра только низкочастотного ("Н") канала. На выводи тся аббревиатура канал **"Н"** (см. рис. 2.5).

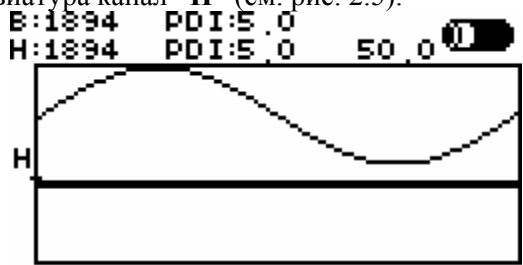

Рис 2.5 Внешний вид экрана при просмотре канала "Н".

Переключатся между выбранными каналами можно с помощью кнопок **"влево"**/**"вправо"**. Выход из режима регистрации - клавиша **"Esc".**

### **2.3.2 Запись сигналов в память прибора.**

Данная функция предназначена для сохранения считанных сигналов в памяти прибора и ввода примечания к замеру. Запрос на запись сигналов задается при выходе из режима регистрации ЧР.

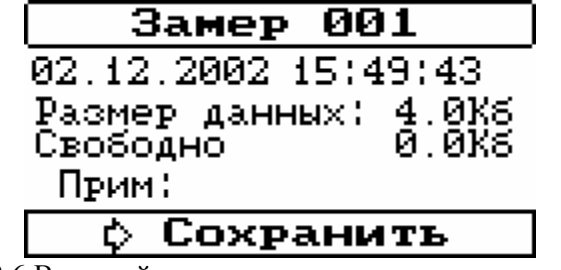

Рис 2.6 Внешний вид экрана при записи данных.

Программа автоматически присваивает номер замеру, отображ ает на экране текущие дату и время проведения замера и размер в килобайтах, которые он будет занимать в памяти прибора <span id="page-8-0"></span>(см. рис.2.6),запись замера производится нажатием клавиши **"Enter"** при нахождении курсора в строке "Сохранить".

После записи замера прибор на экране появляется надпись **"Замер сохранен.** Нажмите любую клавишу**"** и прибор возвращается в главное меню прибора.

# **2.4 Меню "Архив данных ".**

Данное меню предназначено для работы с архивами данных ЧР, а также для их просмотра (см. Рис 2.7 и табл. 2.3).

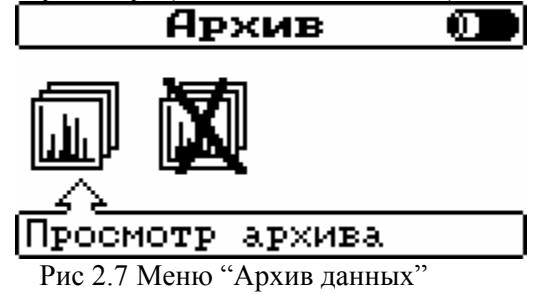

Табл.2.3 Описание пунктов меню "Архив данных".

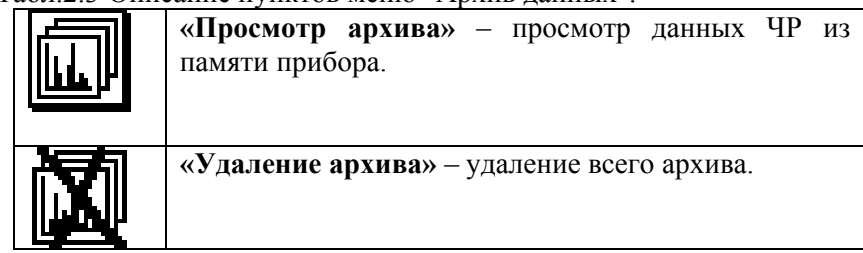

### **4.1 Просмотр архива. 2.**

Эта функция прибора позволяет просматривать информацию, записанную ранее в долговременную память прибора. При этом происходит восстановление всех параметров конфигурации прибора, с использованием которой проводилась данная запись.

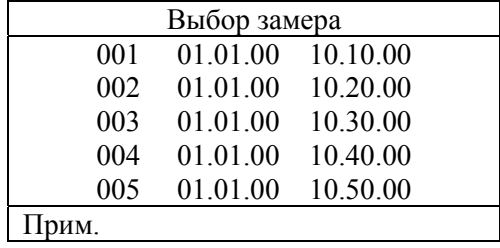

Рис 2.8 Меню "Выбор замера".

При выборе данной функции из меню **"Архив данных"**  программа сначала сканирует память прибора (в случае не обнаружения данных выдает соответствующее предупреждение), затем на экране появляется краткая информация о последних замерах из найденного списка (см. рис.2.8): номер замера, дата и время проведения регистрации и примечание.

Вы бор следующего или предыдущего замера осуществляется с помощью клавиш **"стрелка вниз"**/**"стрелка вверх"**.

После того как Вы выбрали интересующий Вас замер клавиша **"Enter"** служит для просмотра замера. На экране появляется окно просмотра сигналов, как при регистрации;

### **2.4.2 Удаление архива.**

<span id="page-9-0"></span>Данная функция предназначена для очистки долговременной памяти прибора (удаления всех замеров). всей

*Внимание!!! Нельзя выключать питание прибора во время ки долговременной памяти. Это может привести к порче все очист го архива.*

# **2.5 Меню "Установки".**

Для нормальной работы прибора требуется правильная установка параметров регистрации ЧР, текущих даты и времени и установка задержек на выключение прибора и выключения подсветки.

Установки сохраняются в памяти прибора до тех пор, пока не будет выполнена новая корректировка. Разрядка аккумуляторов или их замена не приводит к потере начальных установок прибора.

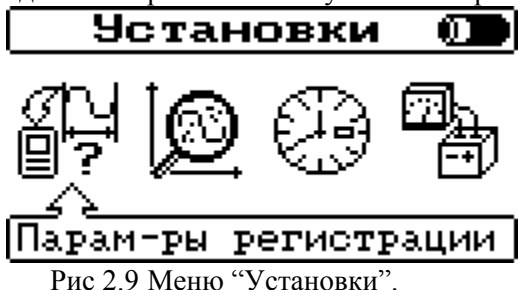

Табл.2.4 Описание пунктов меню "Установки прибора".

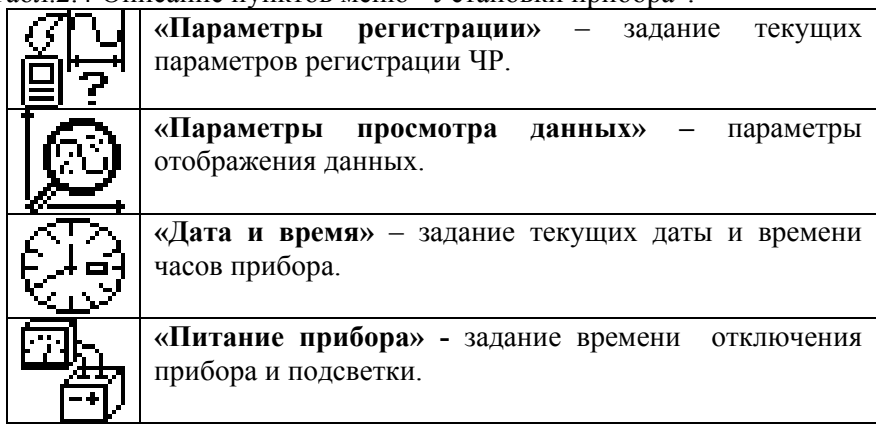

### **2.5.1 Параметры регистрации.**

Меню " Параметры регистрации " включает в себя 4-е функции связанные с внутренними параметрами прибора (см. рис. 2.10).

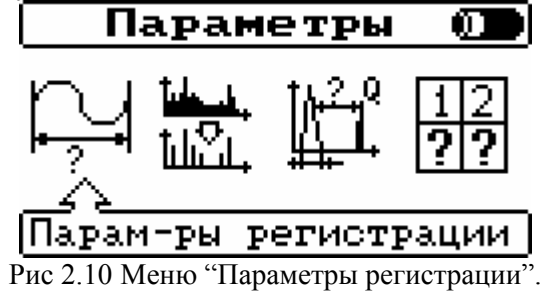

Табл.2.5 Описание пунктов меню " Параметры регистрации ".

<span id="page-10-0"></span>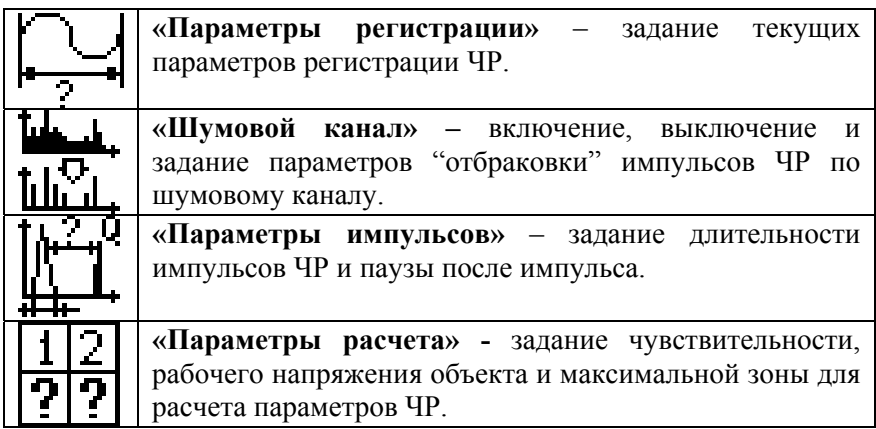

### **2.5.1.1 Задание параметров регистрации.**

К параметрам регистрации ЧР относятся (см. рис.2.11): 1. количество периодов синхросигнала или внутреннего генератора, в течение которых происходит регистрация ЧР;

- 2. количество усреднений данных ЧР;
- 3. тип синхронизации внутренняя или внешняя;
- 4. частота внутреннего генератора.

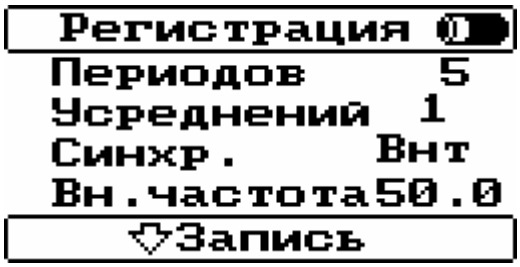

Рис 2.11 Задание параметров регистрации

Для выбора значения параметров **1-4** установите курсор на нужную позицию и клавишами **"вверх"**/**"вниз"** выберите необходимое значение параметра.

Ввод количества периодов синхросигнала (см. рис.2.12) произ водится после выбора пункта "**Периодов**" и нажатия "**Enter**".

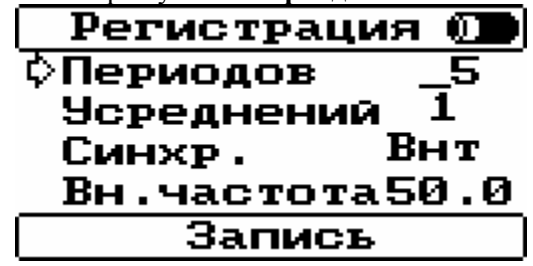

Рис 2.12 Ввод количество периодов синхросигнала.

Клавишами **"влево"**/**"вправо"** установите курсор на нужную позицию и клавишами **"вверх"**/**"вниз"** выберите необходимое значение параметра.

Ввод количества усреднений (см. рис.2.13) производится после выбор а пункта "**Усреднений**".

<span id="page-11-0"></span>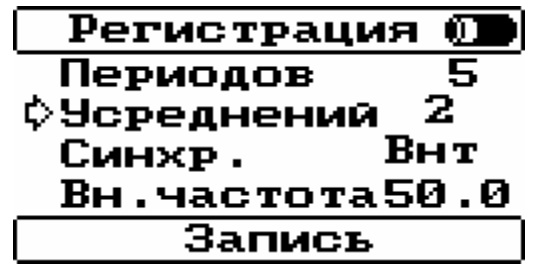

Рис 2.13 Ввод количества усреднений.

Клавишами **"влево"**/**"вправо"** выберите необходимое значение параметра из спи ска:

"-" – п остоянное усреднение (до останова регистрации);

"1" - единичное считывание данных;

"2", "4", "8", "16", "32", "64" - 2, 4, 8, 16, 32 и 64 усреднения соотв етственно.

Ввод типа синхронизации (см. рис.2.14) производится после выбор а пункта "**Синхр.**".

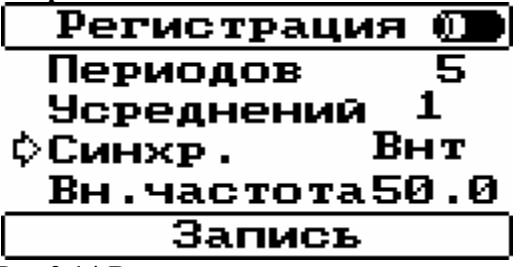

Рис 2.14 Ввод типа синхронизации.

ходимый Клавишами **"влево"**/**"вправо"** выберите необ тип синхронизации:

"**Внт**" – внутренняя синхронизация;

"Внш" - внешняя синхронизация (с разъема "Ref").

Ввод частоты внутренней синхронизации (см. рис.2.15) производится после выбора пункта "**Вн.частота**" и нажатия "**Enter**".

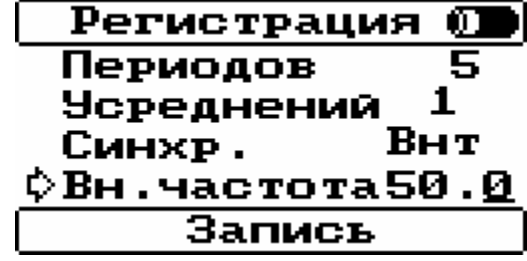

Рис 2.15 Ввод частоты внутренней синхронизации.

Клавишами **"влево"**/**"вправо"** установите курсор на нужную позицию и клавишами **"вверх"**/**"вниз"** выберите необходимое значение параметра.

Сохранение изменений происходит только после выбора пункта "**Запись**" и нажатия "**Enter**". После сохранения данных прибор возвращается в меню "Параметры регистрации". "**Esc**" – отмена внесенных изменений.

#### 2.5.1.2 Задание параметров шумового канала.

Шумовой канал предназначен для фильтрации (отбраковки) импульсов ЧР в измерительном канале. Алгоритм работы шумового канала: если шумовой канал включен и задан необходимый уровень (шаг шумового канала), то в момент регистрации ЧР при прохождении импульса на шумовом канале выше заданного порога счет импульсов на измерительном канале блокируется на 10миллисекунд. Таким

образ ом, фильтруются импульсы, проходящие одновременно на измерительном и шумовом канале. К параметрам шумового канала регистрации ЧР относятся (см. рис.2.16): включение/выключение шумо вого канала при регистрации данных ЧР, шаг шумового канала шумового канала. относительно измерительного канала и минимальное значение порога

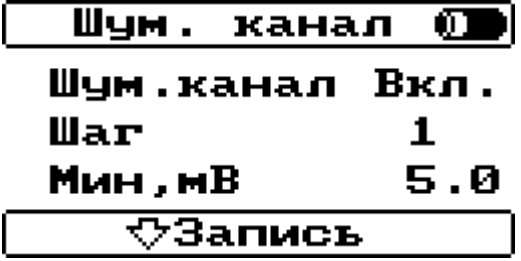

Рис 2.16 Ввод параметров шумового канала.

Для выбора значения параметров установите курсор на нужную позицию и клавишами **"вверх"**/**"вниз"** выберите необходимое значе ние параметра.

Включение/выключение шумового канала при регистрации данных ЧР (см. рис.2.16) производится после выбора пункта "**Шум .канал**".

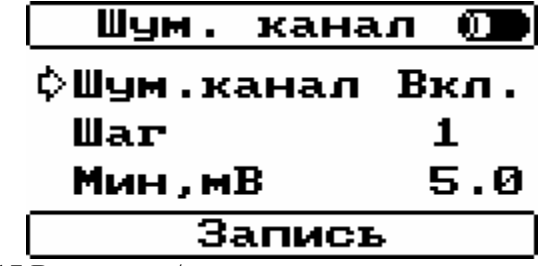

Рис 2.17 Включение/выключение шумового канала.

Клавишами "влево"/"вправо" выберите необходимый тип испол ьзования шумового канала:

мовой канал включен и участвует в фильтрации "**Вкл.**" – шу импул ьсов ЧР;

"**Выкл**" – шумовой канал выключен.

Задание шага шумового канала относительно измерительного канал а (см. рис.2.17) производится после выбора пункта "**Шаг**".

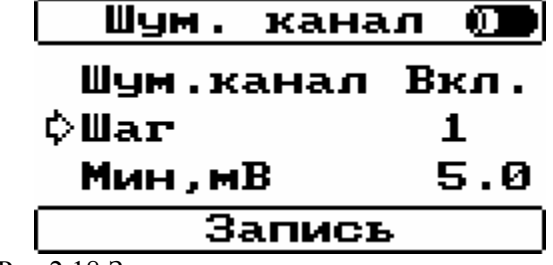

Рис 2.18 Задание шага шумового канала.

Клавишами **"влево"**/**"вправо"** выберите необходимый шаг шумового канала:

"-5" – порог шумового канала будет "скользить" на минус 5 зон относительно нижнего текущего уровня измерительного канала (-16,15dB относительно нижнего уровня измерительного канала);

12,92dB относительно нижнего уровня измерительного канала); "-4" – минус 4 зоны относительно измерительного канала (-

"-3" – минус 3 зоны относительно измерительного канала (- 9,69dB относительно нижнего уровня измерительного канала);

6,46dB относительно нижнего уровня измерительного канала); "-2" – минус 2 зоны относительно измерительного канала (-

<span id="page-13-0"></span>"-1" – минус 1 зона относительно измерительного канала (- 3,23dB относительно нижнего уровня измерительного канала);

"0" – порог шумового канала будет "скользить" на уровне нижнего уровня измерительного канала;

" $1"$  – плюс 1 зона относительно измерительного канала (3,23dB) относительно нижнего уровня измерительного канала, т.е. по верхнему уровню измерительного канала);

"2" – плюс 2 зоны относительно измерительного канала (+6,46dB относительно нижнего уровня измерительного канала);

"3" – плюс 3 зоны относительно измерительного канала (9,69dB относительно нижнего уровня измерительного канала);

"4" – плюс 4 зоны относительно измерительного канала (12,92 dB относительно нижнего уровня измерительного канала);

относ ительно нижнего уровня измерительного канала). "5" – плюс 5 зон относительно измерительного канала (16,15dB

рис.2.19) производится после выбора пункта "Мин,мВ" и нажатия "**Ente r**". Это значение, ниже которого порог шумового канала не Задание минимального значения порога шумового канала (см. опускается для того, чтобы не попасть в область шумов и не заблокировать счет всех импульсов ЧР.

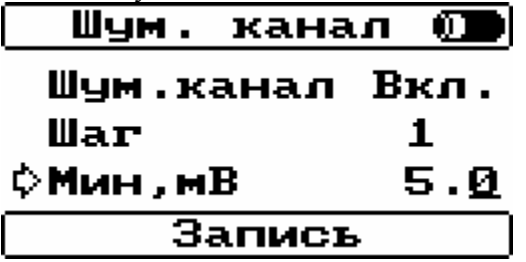

Рис 2.19 Задание минимального значения порога шумового канала.

Клавишами **"влево"**/**"вправо"** установите курсор на нужную позицию и клавишами **"вверх"**/**"вниз"** выберите необходимое значение параметра.

Сохранение изменений происходит только после выбора пункта "**Запись**" и нажатия "**Enter**". После сохранения данных прибор возвращается в меню "Параметры регистрации". "**Esc**" – отмена внесенных изменений.

2.5.1.3 Задание параметров импульсов ЧР.

К параметрам регистрации ЧР относятся (см. рис.2.20):

1. Максимальная длительность импульса ЧР;

2. Длительность паузы, блокирующей счет после прохождения импульса ЧР.

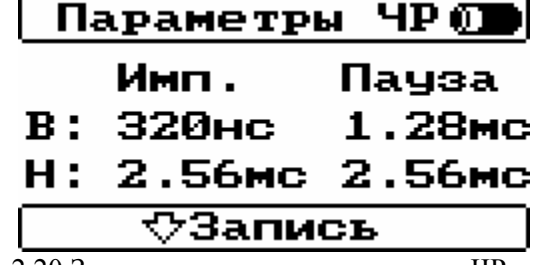

Рис 2.20 Задание параметров импульсов ЧР.

Для выбора значения параметров установите курсор на нужную позиц ию клавишами **"вверх"**/**"вниз"** и клавишами **"влево"**/**"вправо"**  выберите необходимое значение параметра импульсов ЧР для каждого канал а.

<span id="page-14-0"></span>Для высокочастотного канала, возможно, установить следующие значения:

- пауза после прохождения импульса; 1. 320нс максимальная длительность импульса и 1.28мс
- **2.** 640нс максимальная длительность импульса и 1.28мс пауза;
- пауза после прохождения импульса; **3.** 320нс максимальная длительность импульса и 2.56мс
- **4.** 640нс максимальная длительность импульса и 2.56мс пауза.

Для низкочастотного канала, возможно, установить следующие значения:

- 1. 1.28мс максимальная длительность импульса и 1.28мс пауза после прохождения импульса;
- **2.** 2.56мс максимальная длительность импульса и 1.28мс пауза после прохождения импульса;
- **3.** 2.56мс максимальная длительность импульса и 1.28мс пауза после прохождения импульса;
- 2.56мс максимальная длительность импульса и 2.56мс пауза **4.** после прохождения импульса.

Сохранение изменений происходит только после выбора пункта "**Запись**" и нажатия "**Enter**". После сохранения данных прибор возвращается в меню "Параметры регистрации". "**Esc**" – отмена внесенных изменений.

### 2.5.1.4 Задание параметров расчета интенсивности ЧР.

К параметрам, влияющим на расчет данных интенсивности и количестве ЧР, относятся (см. рис.2.21):

1. Чувствительность датчика ЧР, наноКулон/Вольт;

2. Номер зоны уровня ЧР, до которой вести расчет интенсивности и количества ЧР.

3. Рабочее напряжение объекта, кВ. Рабочее напряжение объекта необходимо для корректного расчета интенсивности ЧР (PDI) и дальнейшего корректного сравнения данных с другими объектами.

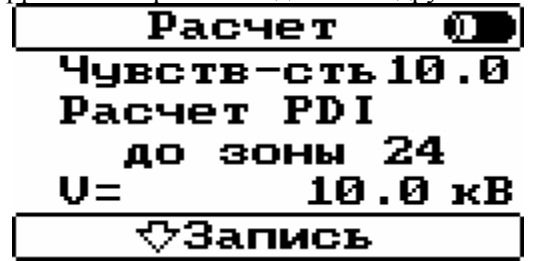

Рис 2.21 Задание параметров расчета интенсивности ЧР.

Задание чувствительности датчика ЧР (см. рис.2.22)

производится после выбора пункта "**Чувств-сть**" и нажатия "**Enter**".

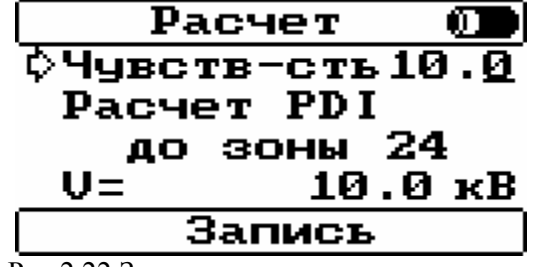

Рис 2.22 Задание чувствительности.

<span id="page-15-0"></span>Клавишами **"влево"**/**"вправо"** установите курсор на нужную позицию и клавишами **"вверх"**/**"вниз"** выберите необходимо е значение параметра.

Задание номера зоны уровня ЧР, до которой вести расчет интенсивности и количества ЧР (см. рис.2.23) производится после выбора пункта "**Расчет PDI до зоны**".

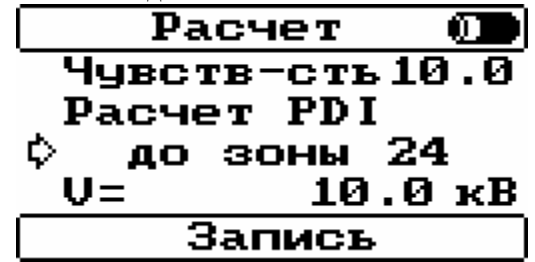

Рис 2.23 Задание уровня ЧР для расчета интенсивности.

Клавишами **"влево"**/**"вправо"** выберите номер зоны от 1 до 24. 1 – соответствует самой верхней зоне (0dB). 24 - соответствует с амой нижней зоне.

Задание рабочего напряжение объекта (см. рис.2.24) производится после выбора пункта "**V=**" и нажатия "**Enter**".

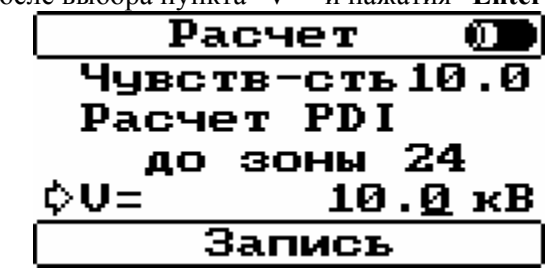

Рис 2.24 Задание рабочего напряжение объекта.

Клавишами **"влево"**/**"вправо"** установите курсор на нужную позицию и клавишами **"вверх"**/**"вниз"** выберите необходимое значение параметра.

Сохранение изменений происходит только после выбора пункта "**Запись**" и нажатия "**Enter**". После сохранения данных прибор возвращается в меню "Параметры регистрации". "Esc" – отмена внесе нных изменений.

### **2.5.2 Параметры просмотра данных.**

Параметры просмотра данных настраивают способ отображения данных ЧР и тип расчетных параметров сигналов.

К параметрам просмотра (см. рис.2.25) относятся:

1. Способ отображения данных ЧР.

2. Тип расчетного параметра, отображаемого на дисплее(PDI или Q02).

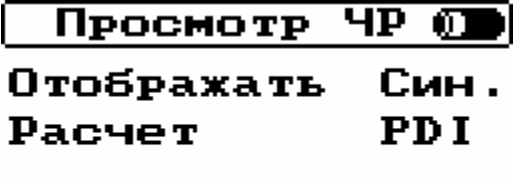

**♡Запись** 

Рис 2.25 Параметры просмотра данных.

Задание типа отображения данных ЧР (см. рис.2.26) производится после выбора пункта "**Отображать**".

<span id="page-16-0"></span>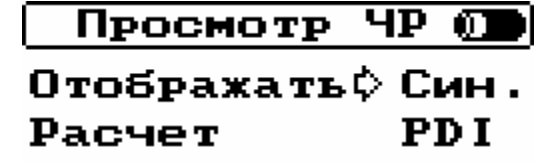

### Запись

Рис 2.26 Задание типа отображения данных ЧР.

Клавишами **"влево"**/**"вправо"** выберите типа отображения "**Син.**" или "**Пик**".

Задание параметра, отображаемого на дисплее (см. рис.2.27) производится после выбора пункта "**Расчет**".

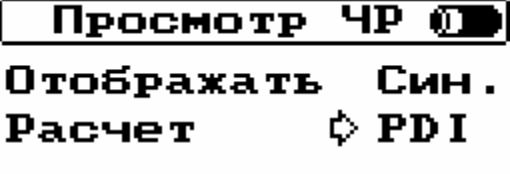

### Запись

Рис 2.27 Задание параметра данных ЧР.

Клавишами **"влево"**/**"вправо"** выберите параметр, которы й отображается на дисплее при регистрации данных "**PDI**" или "**Q02**". рассчитываются и в дальнейшем могут быть переданы на компьютер. Не зависимо от того, какой параметр выбран для отображения, оба

### **2.5.3 Задание даты и времени приора.**

Меню "Дата и время" (см. рис. 2.28) позволяет установить внутренние часы прибора.

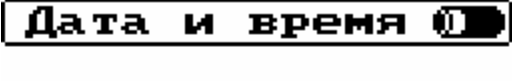

# 04.12.2002

# 14:49:35

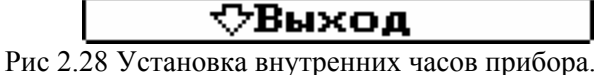

*"Дата"* – Дата вводится в формате ДД.ММ.ГГГГ, где ДД –

число, ММ – месяц и ГГГГ – текущий год. *"Время"* – Время вводится в формате ЧЧ:ММ:СС, где ЧЧ – часы в 24-часовом формате (0-23), ММ – минуты (0-59) и СС – секунды (0-59).

Для выбора значения параметров установите курсор на нужную поз ицию и клавишами **"вверх"**/**"вниз"** выберите необходимое знач ение параметра.

Для изменения значения параметров даты или времени установите курсор на нужную строку экрана клавишами **"вверх"**/**"вниз"**, нажмите клавишу **"Enter".** И с помощью клавиш **"влево"**/**"вправо"** установите курсор на нужную позицию и клавишами **"вверх"**/**"вниз"** выберите необходимое значение параметра. **"Enter" –** установить введенные значения, "**Esc**" – отменить изменения.

**2.5.4 Задание параметров питания прибора.** 

<span id="page-17-0"></span>В данном меню (см. рис. 2.29) задается время отключен ия прибора и подсветки.

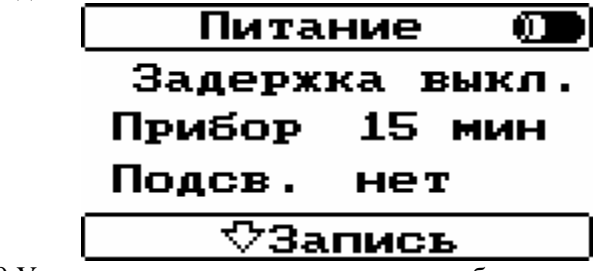

Рис 2.29 Установка времени отключения прибора и подсветки.

**.***"Прибор"* – настраивает управление автоматическим **1** отключением прибора в том случае, если им перестали пользоваться. Прибор отключается через заданное время после последнего нажатия любой клавиши на клавиатуре. Эта функция позволяет экономить заряд аккумуляторов "забытого" прибора.

2. *"Подсв.*" ("Подсветка") – определяет время автоматического я отключения подсветки экрана прибора. Данная функция введена дл экономии напряжения питания аккумуляторов. (Подсветка включается, выключается нажатием кнопки **"F"** на клавиатуре прибора).

я Дл выбора значения параметров **1.** или **2.** установите курсор на нужную п озицию и клавишами **"влево"**/**"вправо"** выберите необходимое значение параметра.

**Внимание!!!** Подсветка прибора уменьшает время работы *прибора от аккумуляторов, поэтому не рекомендуется её длительное использование при питании прибора от аккумуляторов.* 

**мание!!!** Установленные дата и время прибора **Вни** записываются вместе с данными в долговременную память прибора и в последствии переносятся в месте с данными в базу данных компьютера.

# **2.6 Меню "Связь с компьютером".**

Данное меню предназначено для выбора скорости обмена данных с компьютером по Com порту и установки режима обмена данных.

Для произвест и следующие действия: Дл осуществления связи c компьютером необходимо

- ; прибором Соединить прибор "R400" с компьютером при помощи коммутационного кабеля, который поставляется вместе с
- Включить прибор "R400"; •
- Войти в меню *"СВЯЗЬ С ЭВМ"*;
- Прибор попросит Вас выбрать скорость передачи данных 9600 или 115200 бод (см. рис. 2.30) . Установка скорости 9600 необходима, только если есть проблемы при связи на 115200 бод.

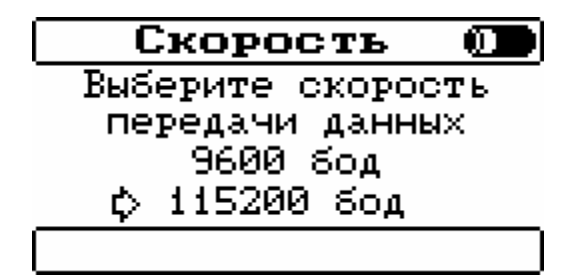

Рис 2.30 Выбор скорость передачи данных.

• Далее прибор переходит в режим ожидания команды с компьютера. Все дальнейшее управление производится из программы на компьютере. Для того чтобы выйти из режима связи и вернутся в основное меню - нажмите клавишу **"ESC"**.